01 タブレット端末 ログイン・初期設定方法について

情報教育課

上記動画を松山商業高校の YouTube チャンネルにアップロードしました。

以下の URL をブラウザの URL 欄にコピー&ペーストするか、QR コードを読み

取れば上記動画を視聴することができます。

URL <https://youtu.be/i1RrnyoTV0I>

 $QR = -F$ 

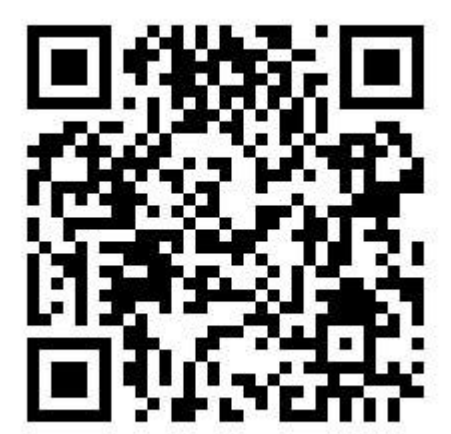